別添2

# JIP データベース データ入力提出形態 に関する資料

# 2009 年 7 月

### 1. 提出物・提出形態について

①提出物

- ・入力データ
- ・元データ 電子媒体

— 紙媒体

②提出形態

- ・入力データ
	- (1) 資本、労働、産業連関表のフォルダを作成
	- (2) (1)で作成した各フォルダに、入力データフォルダを作成
	- (3)下記 2.で示した形式で入力データを格納し提出。
- •元データ (電子媒体)

 (1) 入力データの(1)で作成した各フォルダに、元データフォルダを作成 (2)下記 3.で示した形式で元データを格納し提出。

- •元データ (紙媒体)
	- (1)紙媒体としてしか入手することが出来ない元データに関しては 下記 4.で示した形式でコピーを作成し提出する。

#### 2. 入力データフォルダについて

(1) 各資本、労働、産業連関表の入力データフォルダの中に、入札仕様書の使用統計一覧の 統計資料名ごとのフォルダを作成。

フォルダ名は「No.」欄の値をそのまま使う。

〈参考 各統計資料数〉

産業連関表:9 個 労働: 1 年目 13 個、2、3 年目 10 個 資本: 47 個

(2) 各フォルダの中に、使用統計一覧の統計資料ごとのファイルを作成する。

ファイル名は、「No.1賃金センサス(賃金構造基本統計)」のように、「No.」と「統計資 料名」で構成する。

- (3) (2)のファイルに、「使用項目」毎のシートを作成
- 例 労働:ファイル名 「No.3 労働力調査」

入力データ格納フォルダ構造例

使用項目が 4 つある。シート名:①、②、③、④の計 4 シート。

労働 入力データ 1 フォルダ 2 3  $\mathsf{L}_{\text{No.3} \, \hat{\mathcal{B}}$ 働力調査.xls 元データ フォルダ

入力ファイル構造

No.3 労働力調査.xls - Sheet「①」 - Sheet「②」 - Sheet「③」

Sheet「④」

(4) データ入力例

数字のみでなく、データ名を入力する。ラベルに関しては元データのものを使用する 例)「No.3 労働力調査」、使用項目①

元データ(枠で囲まれているのが取得対象)

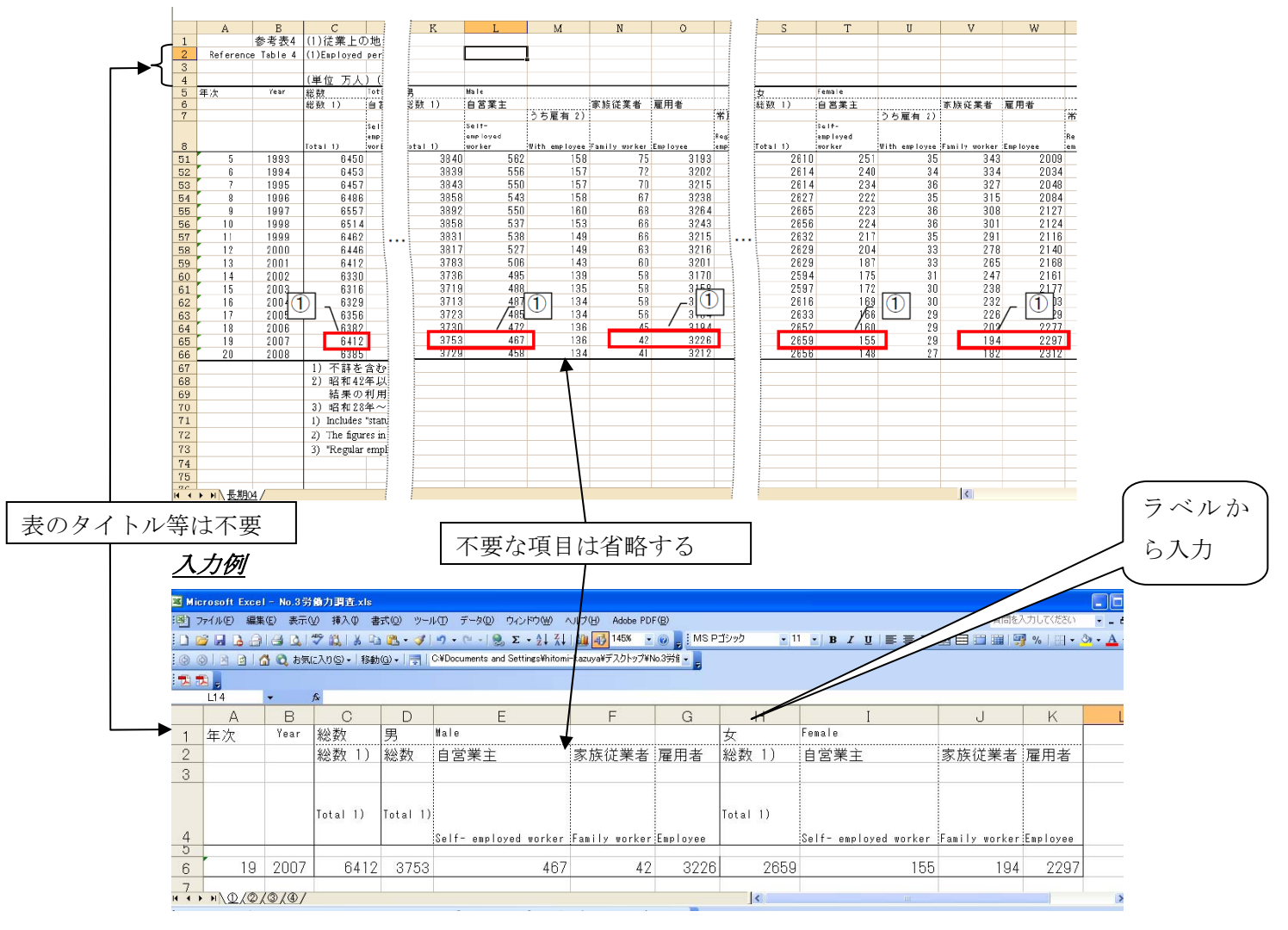

## 3. データ確認のための元データ (電子媒体)について

(1)Web 上でのみ入手可能なデータに関しては、以下の構造のデータを提出する。

資本、労働、産業連関表の各フォルダに「元データフォルダ」を作成する。

(2)各資本、労働、産業連関表の元データフォルダの中に、入札仕様書の使用統計一覧の統 計資料名ごとのフォルダを作成。

フォルダ名は「No.」欄の値をそのまま使う。

- (3) (2)で作成した各フォルダに該当 Web ページからダウンロードしたファイルを格納する。 ダウンロードしたときにつけられる名前をそのまま使う。
- 例 労働:「No.3 労働力調査」使用項目①に関する元データ

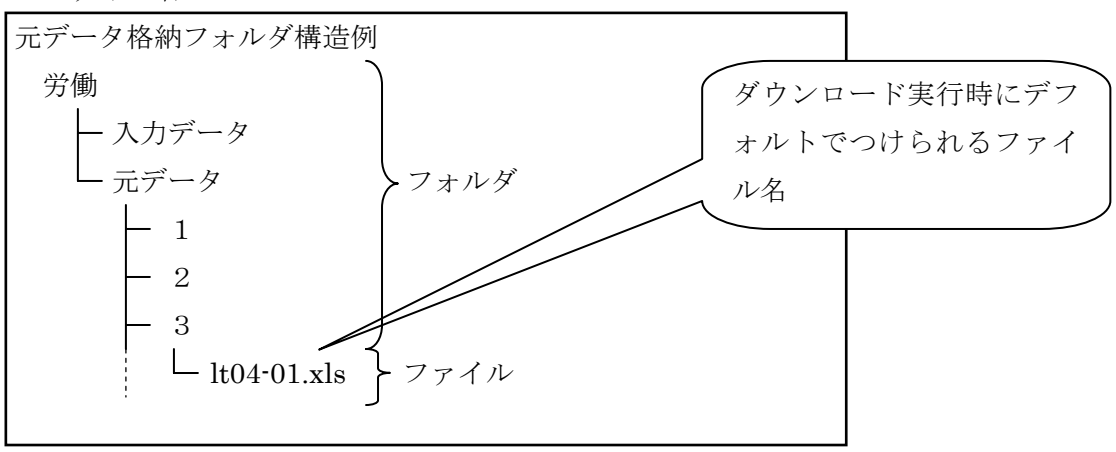

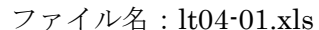

# 4. データ確認のための元データ (紙媒体)について

(1)紙媒体としてしか入手することが出来ない元データに関しては

該当ページの等倍のコピーを作成し提出する。

(2)(1)でコピーを作成したとき、使用統計一覧の「№」欄の値をコピーに記入する。

(3)提出例

例)労働「No.4 農林水産省統計表」コピー

#### 58 II 農家の部

#### 6 農業経営組織別販売農家数

「No.」を

記入

No.

 $\overline{\mathcal{A}}$ 

農林水産省統計部「農(林)業センサス」の結果資料による。<br>なお、2005年(平成17年)の値には三宅島の火山活動の被災地の結果が含まれていない。

単一経営農家とは、農産物販売金額のうち主位部門の販売金額が8割以上の農家をいう。<br>準単一複合経営農家とは、農産物販売金額のうち、主位部門の販売金額が6割以上8割未満の農家をいう。<br>複合経営農家とは、農産物販売金額のうち、主位部門の販売金額が6割未満の農家をいう。

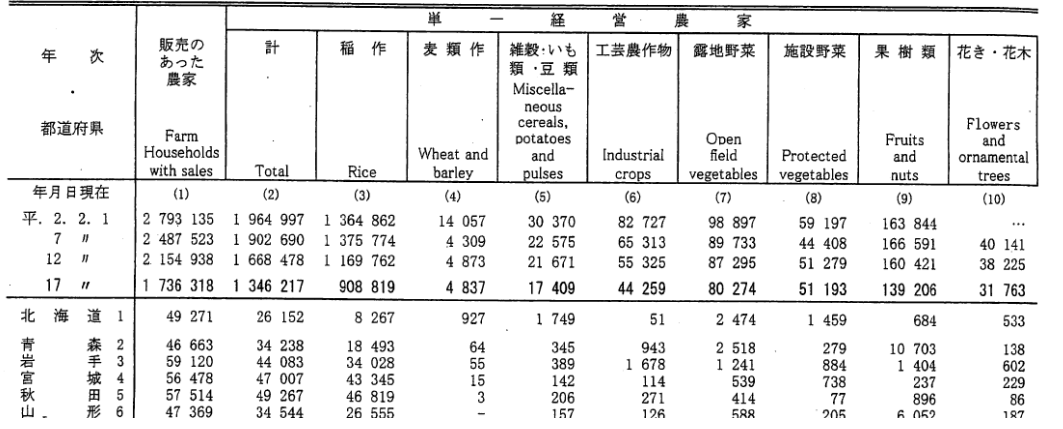

・ 参考 労働 使用統計一覧(一部抜粋)

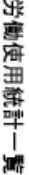

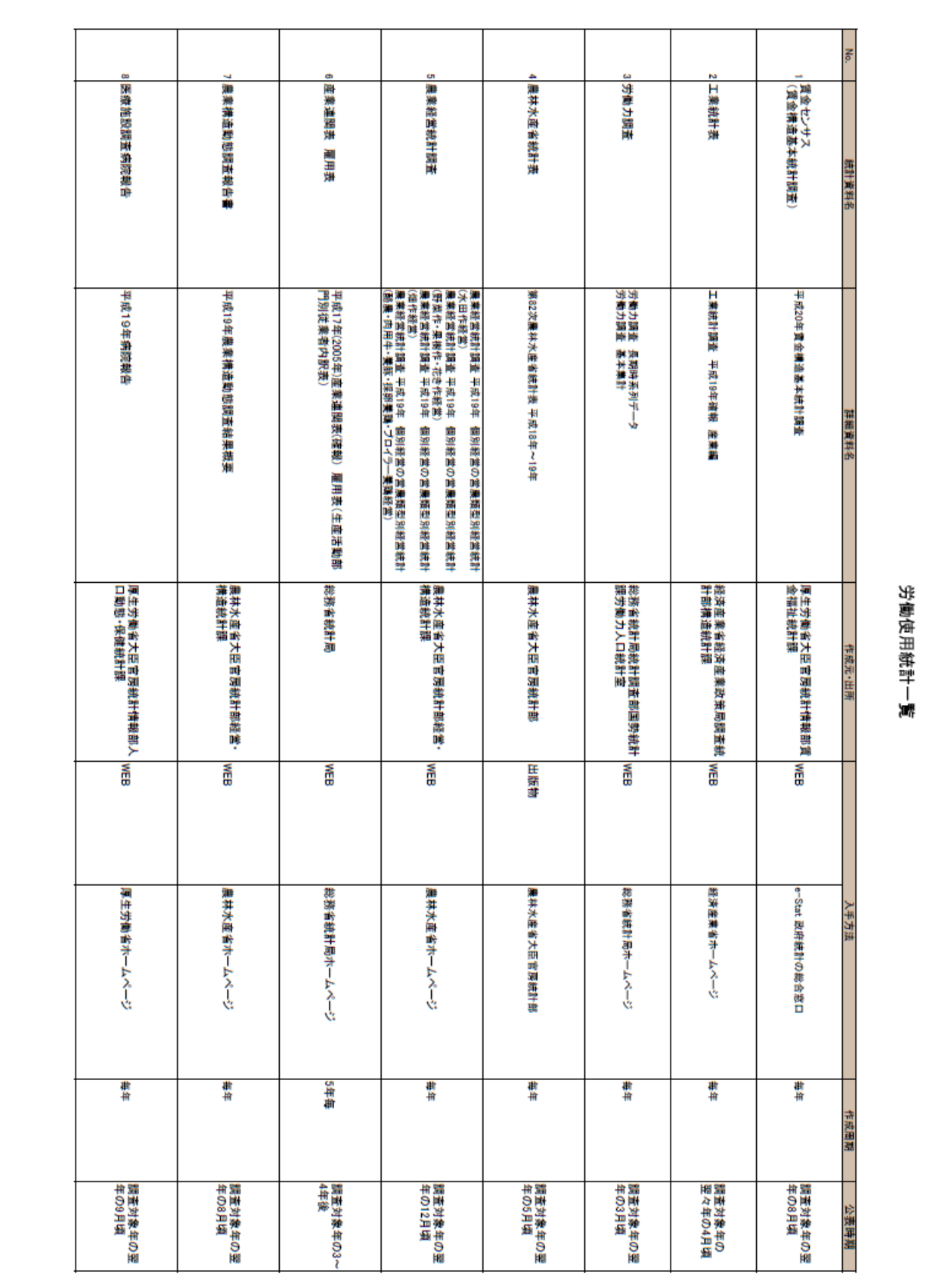